# **Powtoon – Tutoriál (gymnázium)**

Powtoon je to webová aplikácia. V tejto aplikácii môže ktokoľvek vytvárať pútavé, animované videá s profesionálnym vzhľadom a štýlom.

#### **Ako používať powtoon**

**Krok 1.** Stránka je v anglickom jazyku ak ti robí problém angličtina môžeš si nastaviť ľubovoľný jazyk a následne kliknete na tlačidlo **Začni Teraz**

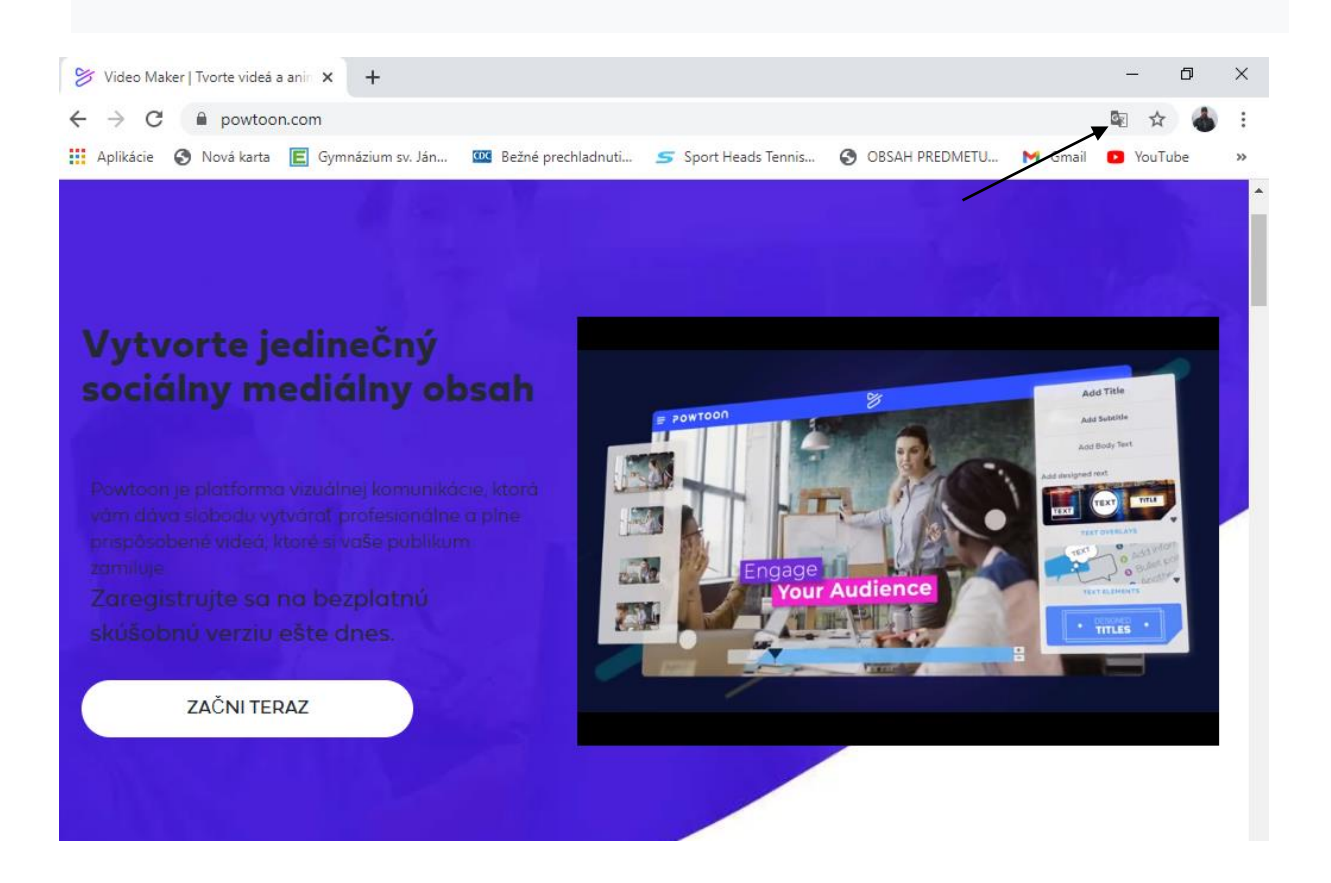

## **Krok 2:** Zaregistruješ sa a vytvoríš si uživateľský účet

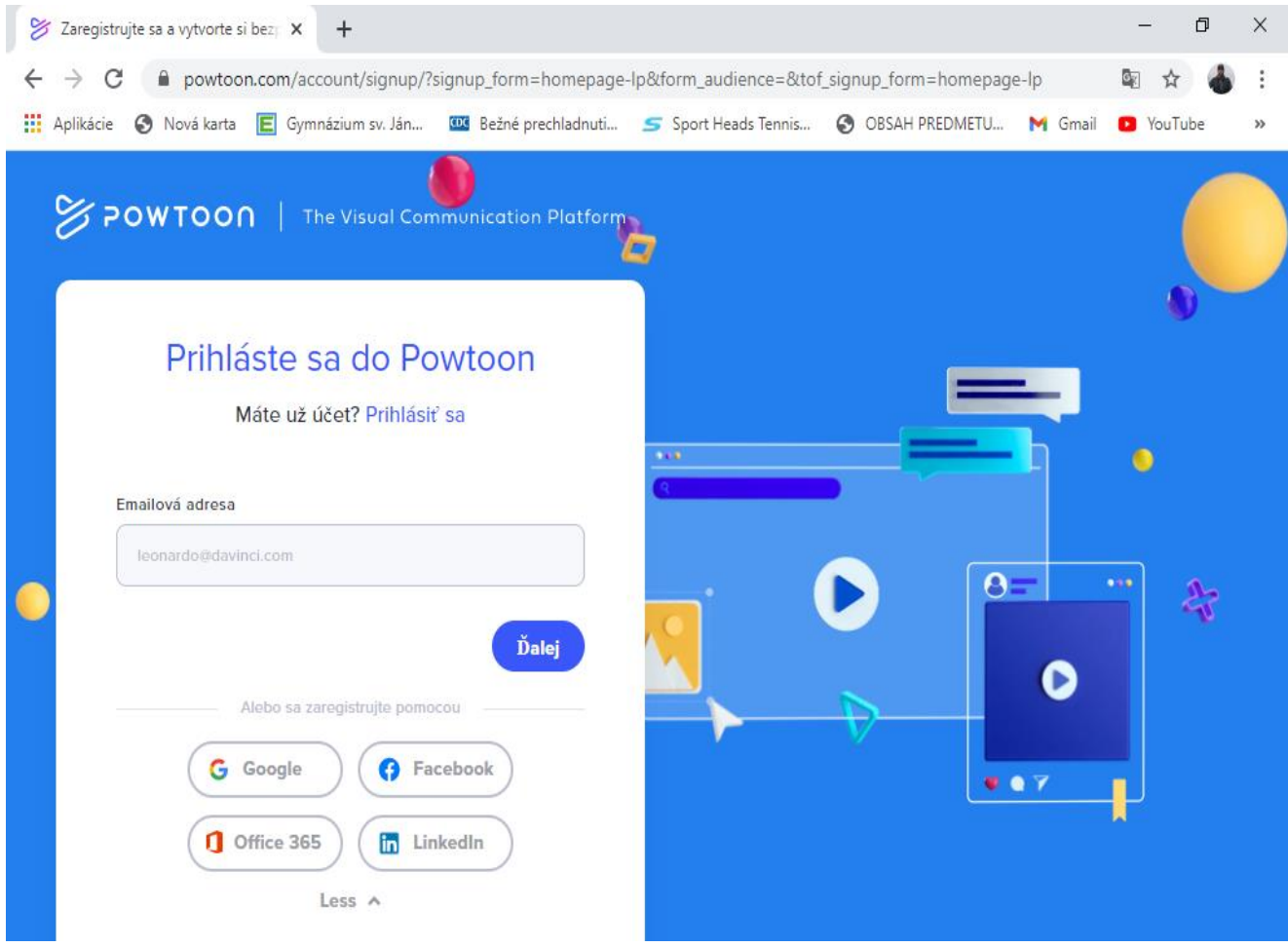

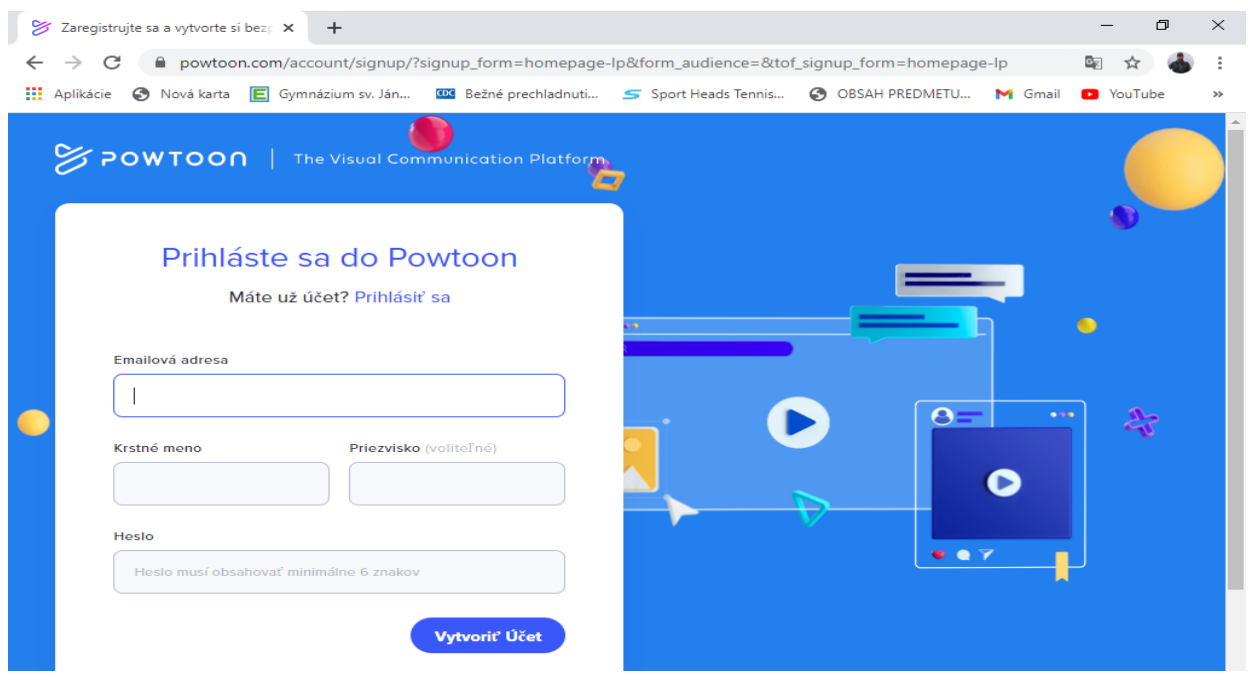

#### **Krok 3:** Ak si sa úspešne zaregistroval klikni na tlačidlo **Mám to!**

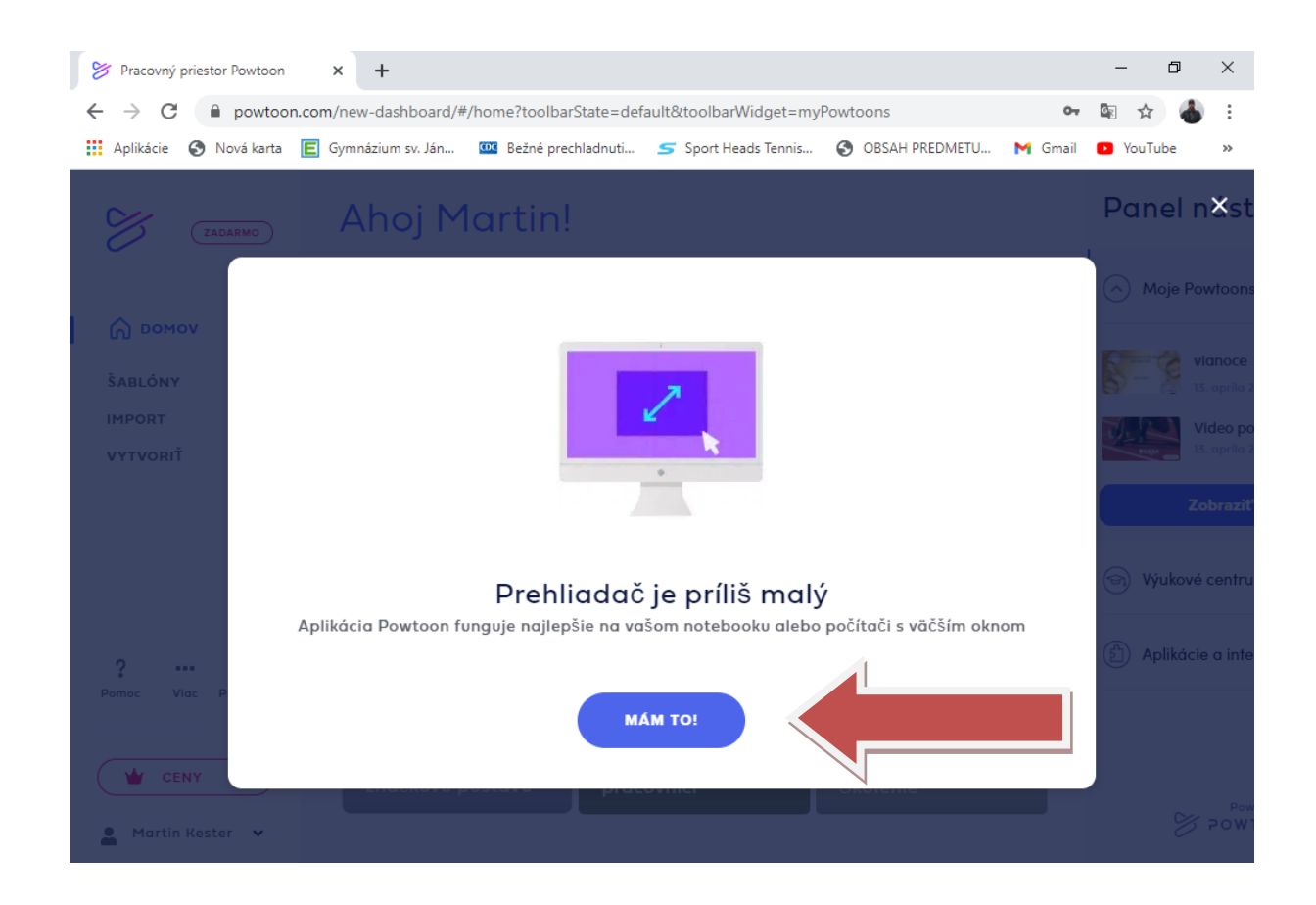

**Krok 4:** Hneď v úvode si môžeme zvoliť aký typ videa chceme a následne si môžeme zvoliť šablónu. Ja som si zvolil šablónu **(veselé Vianoce)**

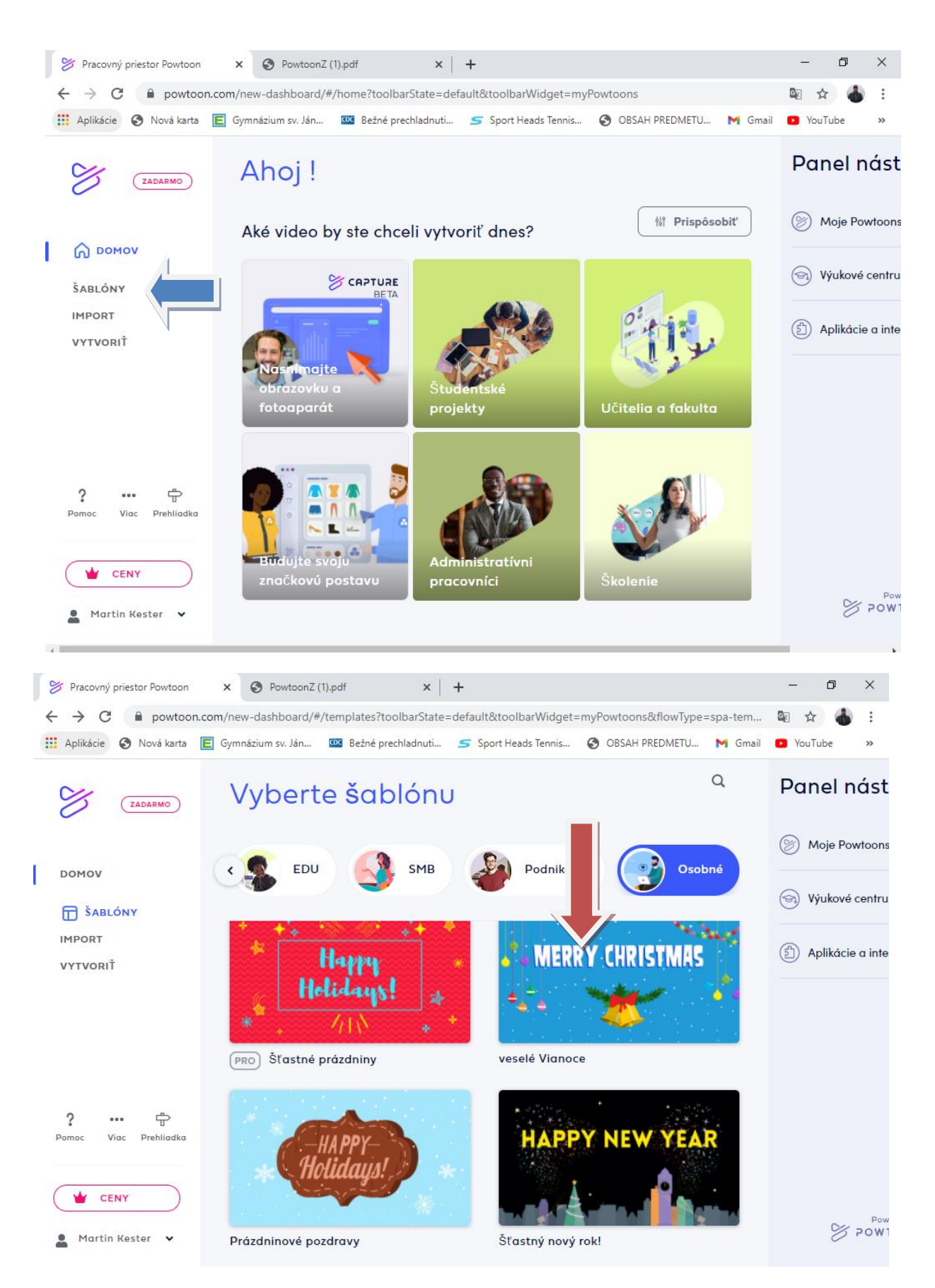

## **Krok 5:** Po rozkliknutí šablóny klikneme na možnosť **upravte túto šablónu**

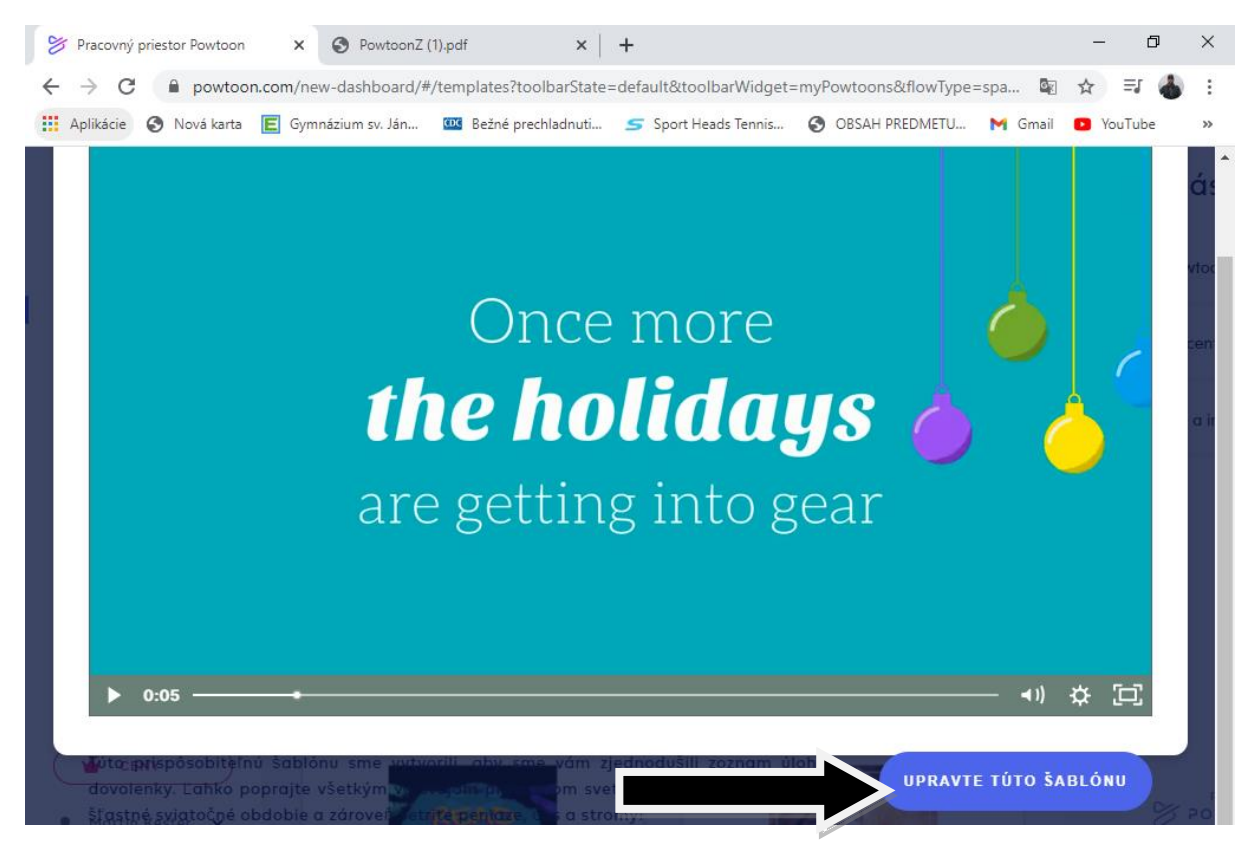

**Krok 6 :** Dostávame sa do vytváracieho procesu videa. Ak chceme vytvárať efekty, typy, písma, obrázky, videá, musíme kliknúť na možnosť **create.**

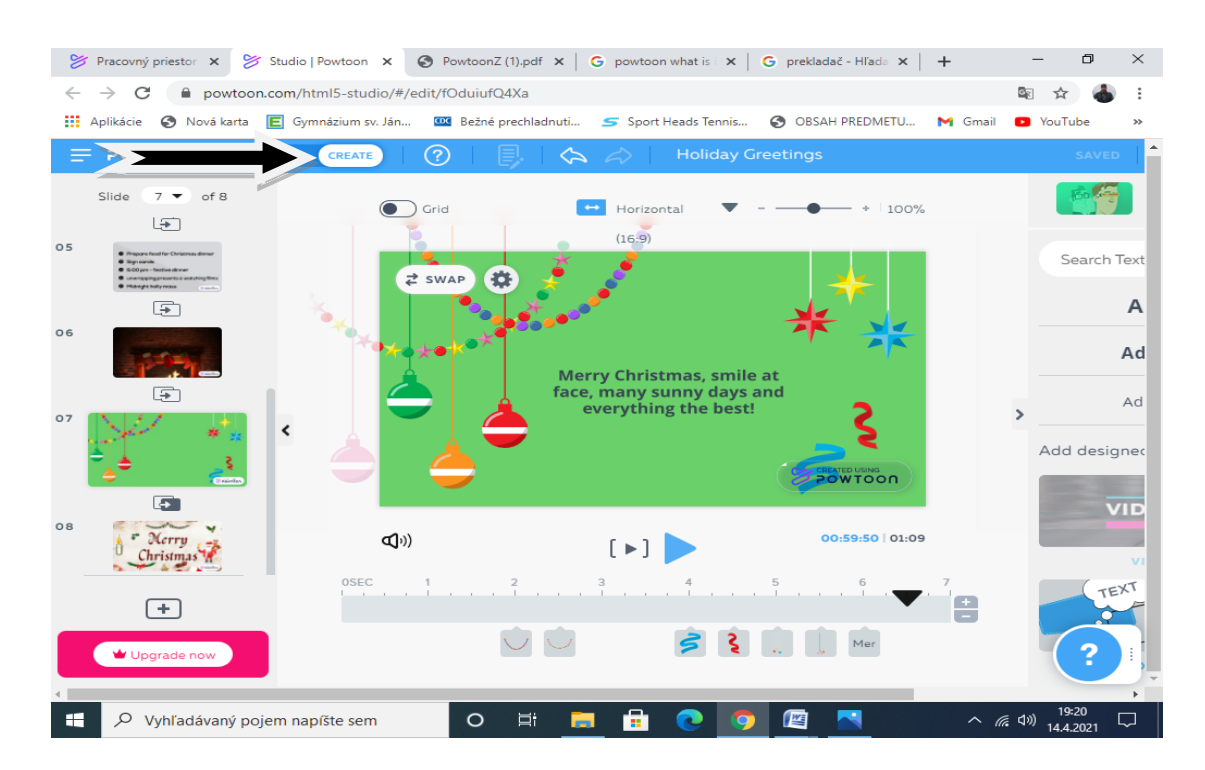

### **Krok 7:** Do videa môžeme pridávať **pozadia, texty, postavičky, rekvizity, obrázky, videá, hudba (zaradom).**

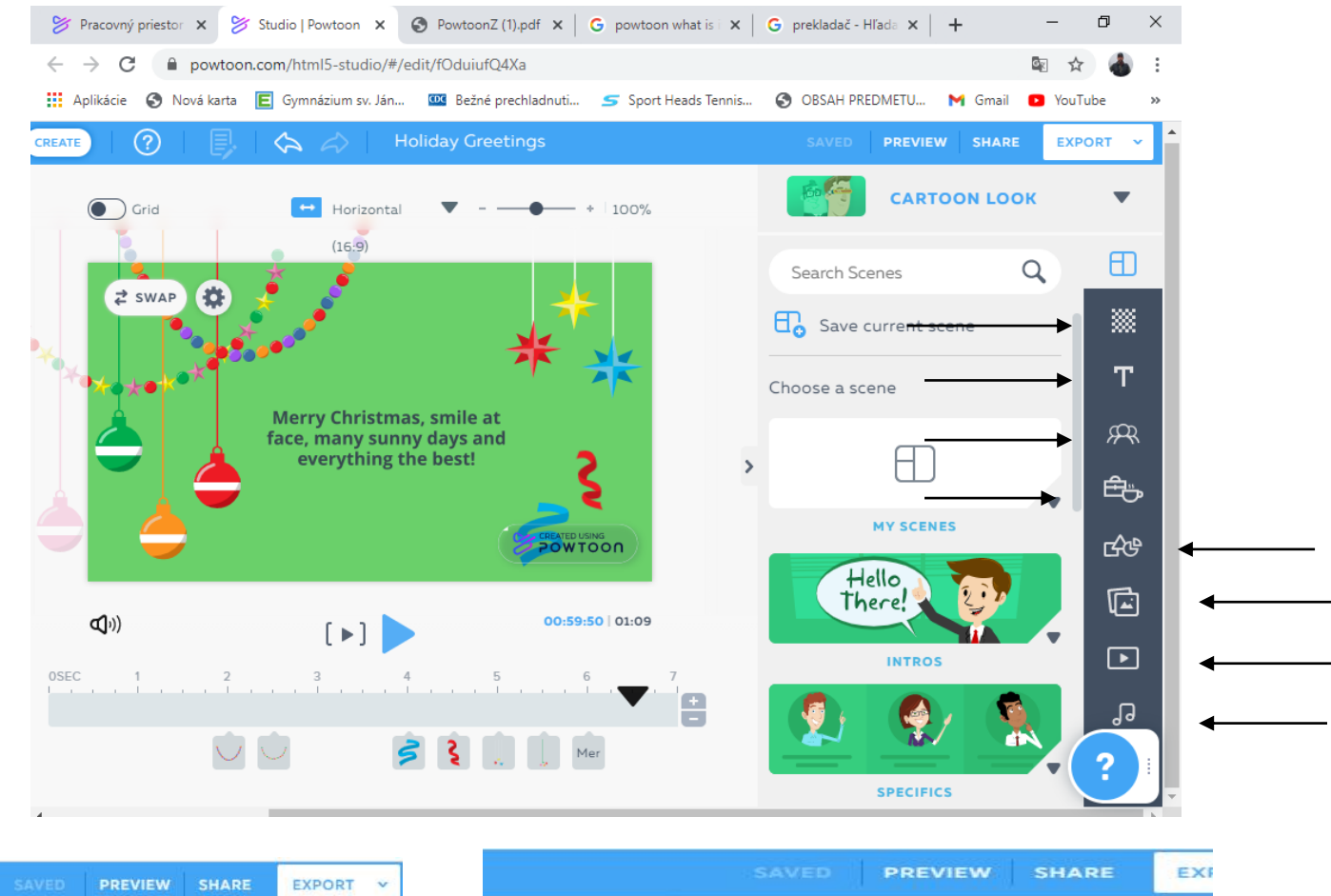

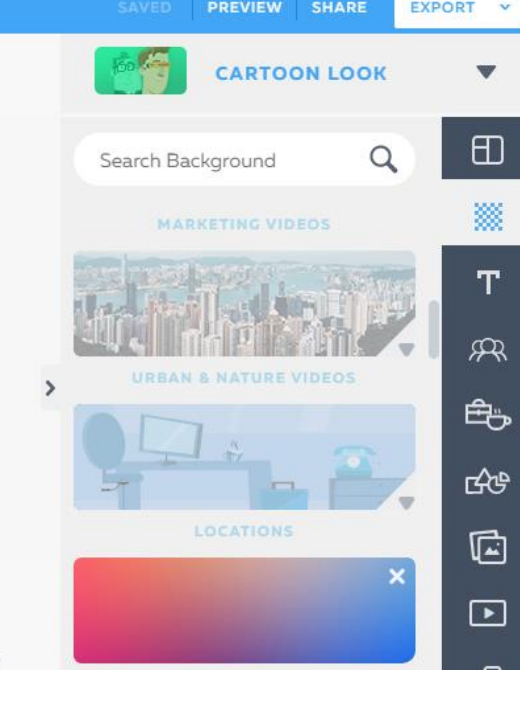

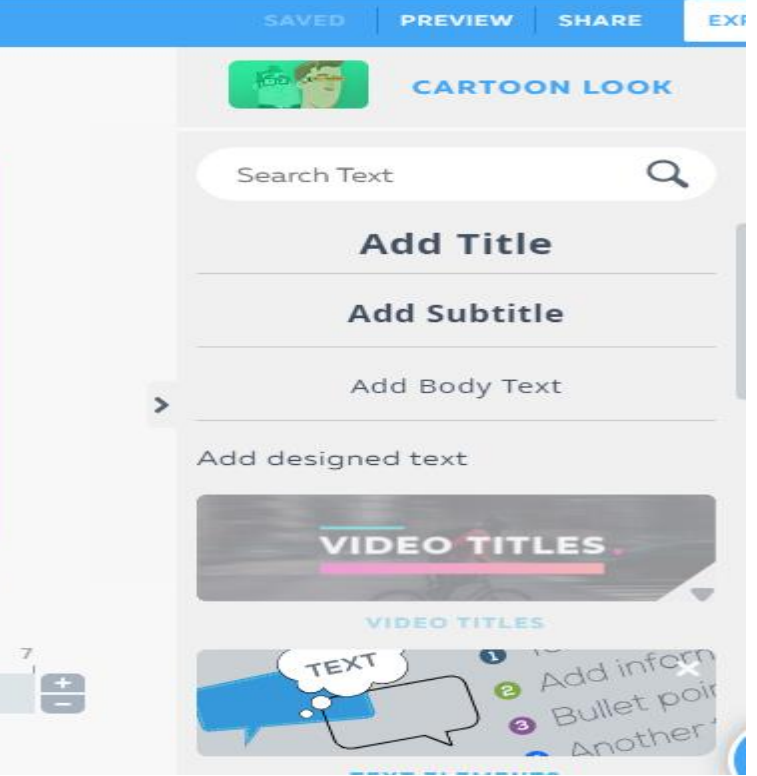

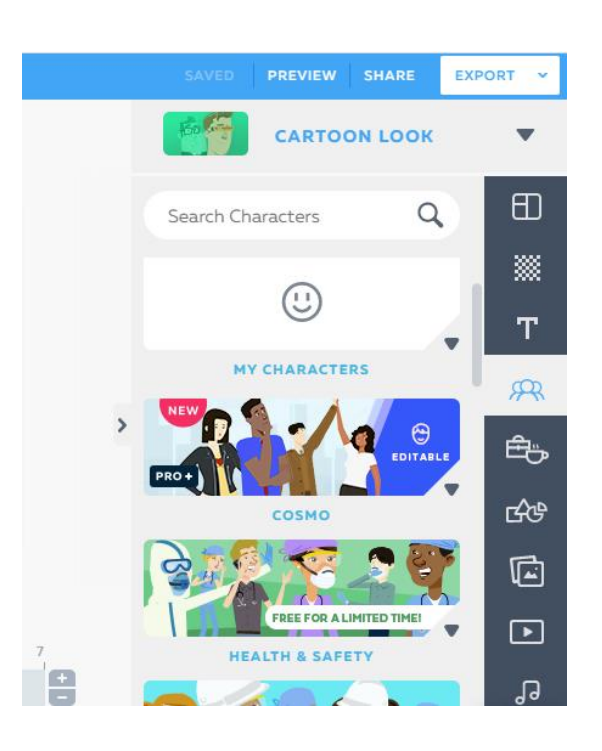

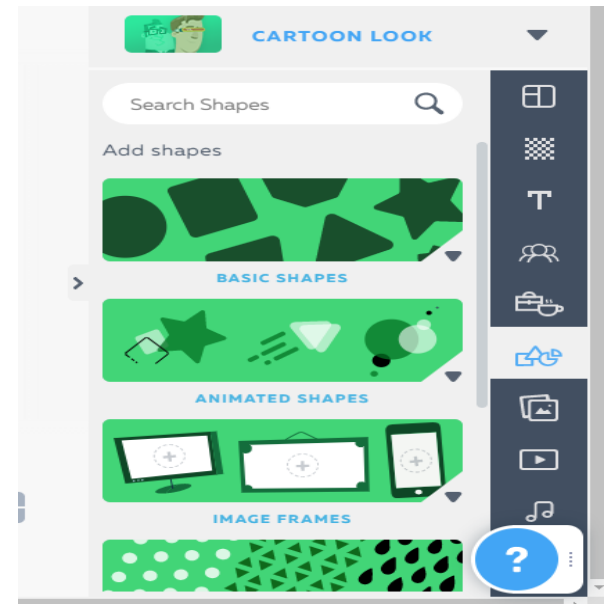

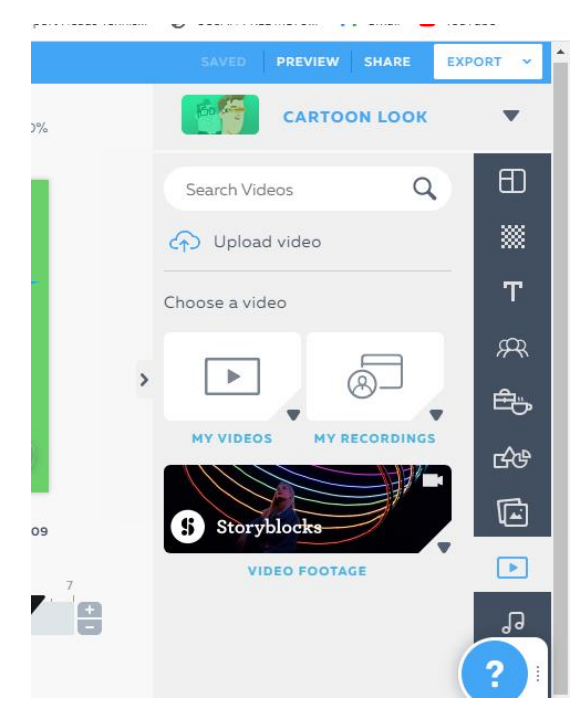

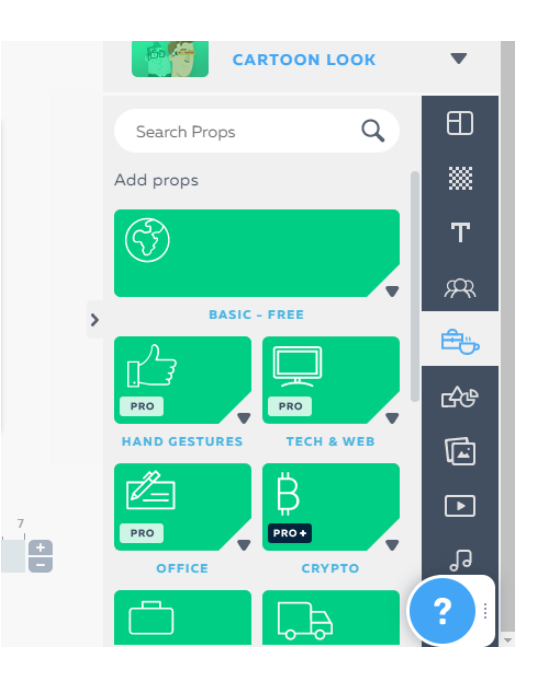

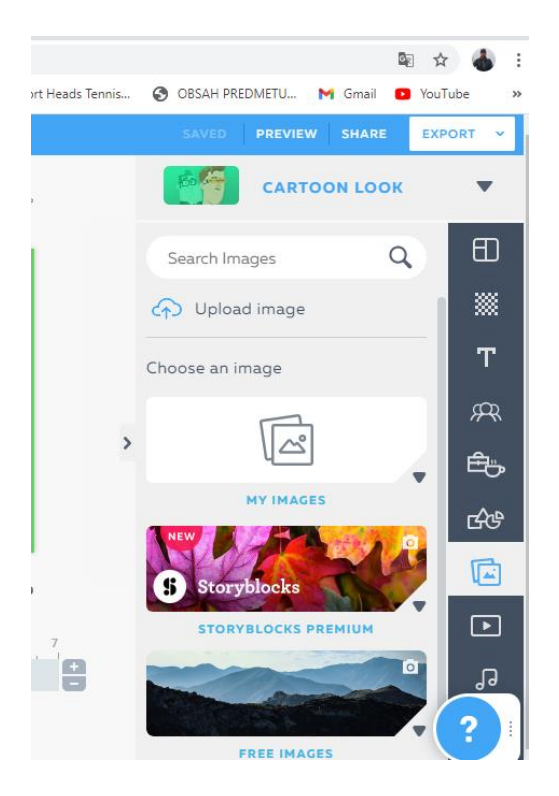

**Posledný Krok 8:** Ak máme plnú verziu tak video si môžeme uložiť a exportovať ho do mp4. Ak nie tak klikneme na **share** a video dokážeme zdieľať medzi priateľmi

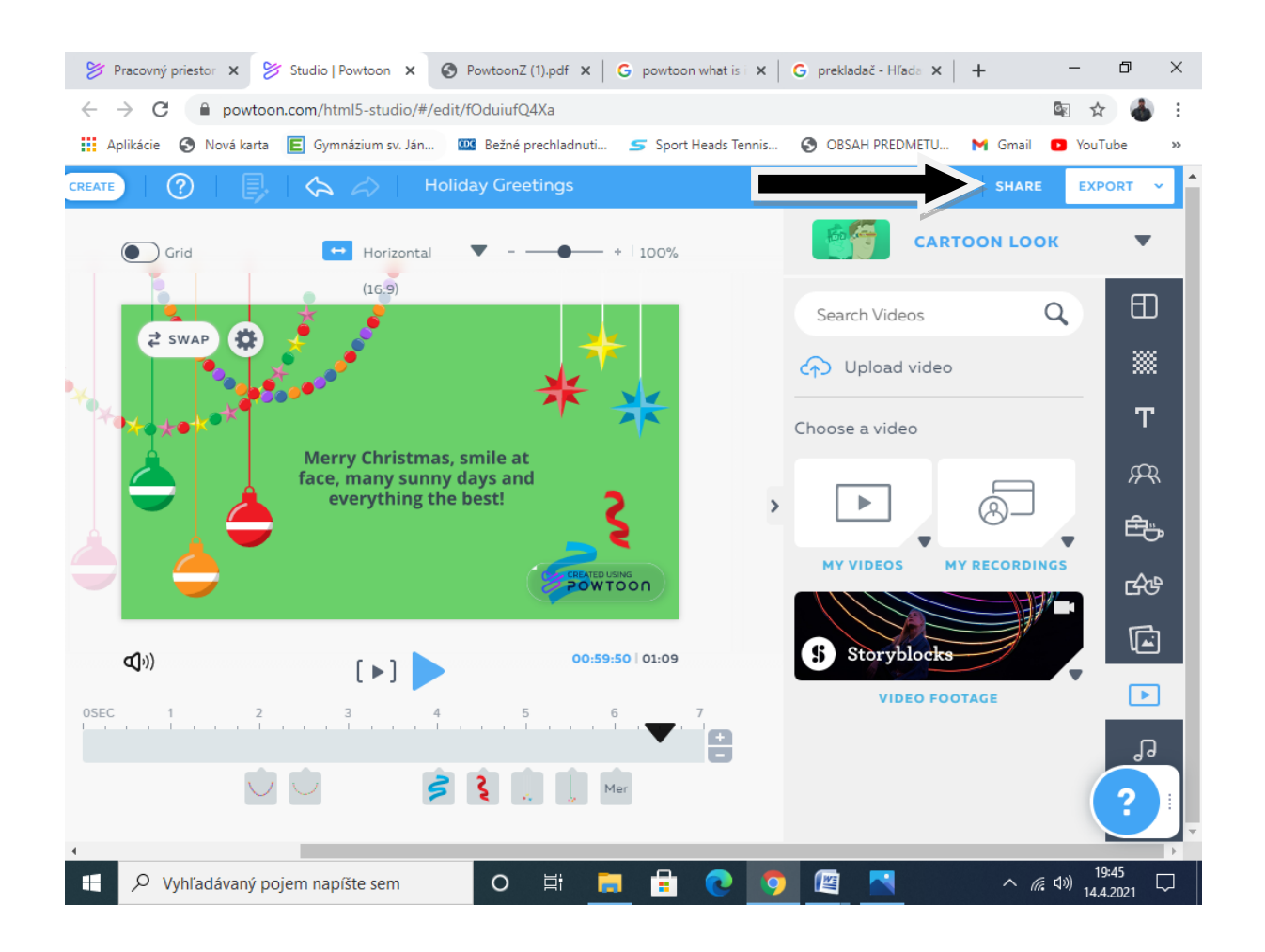

Dúfam, že vám tento Tutoriál pomohol a táto aplikácia vás oslovila.

MK 2021